257 / 757
Programming in the Arts with Processing
In Class Exercise #10

Day:
Use 2.25.14
In Class
Images

## **Course Web Site:**

http://www.andrew.cmu.edu/course/60-257/

## **Assignment:**

- You will not be given starter code or a starter file.
- Open and save a new Processing program.
- In the folder that contains the .pde file you just saved, make a folder and name it

spelled exactly as shown above.

- Put your image file in this folder.
- Declare a global **PImage** variable.
- Add a **setup()** and **draw()** function to your code.
- In setup ( ):

dimension the screen to 600 by 600 in P3D,

set the imageMode ( ) to CENTER,

load your image into a PImage variable.

• In draw( ):

call background ( ) with the color black,

translate ( ) to the center of the window

use -200 fro the **z** axis translation amount,

rotate around the **X** or **Y** axis using **frameCount** as the degree amount of rotation,

draw your image at (0,0) with a reasonable size.

Examples – four screen shots using rotation on the **x** axis:

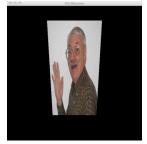

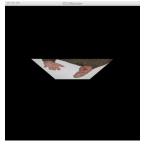

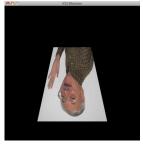

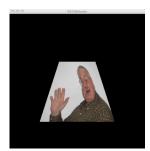